อ่าน 4430 ครั้ง

รวบรวมเรื่องเล่าเกี่ยวกับการใช้งานโปรแกรมต่าง ๆ ที่น่าสนใจในชีวิตประจำวัน

SiteTags: [program](https://sake.in.th/category/sitetags/program) [1]

## **จดบันทึกเว็บด้วย Google Notebook**

อ่าน 7373 ครั้ง

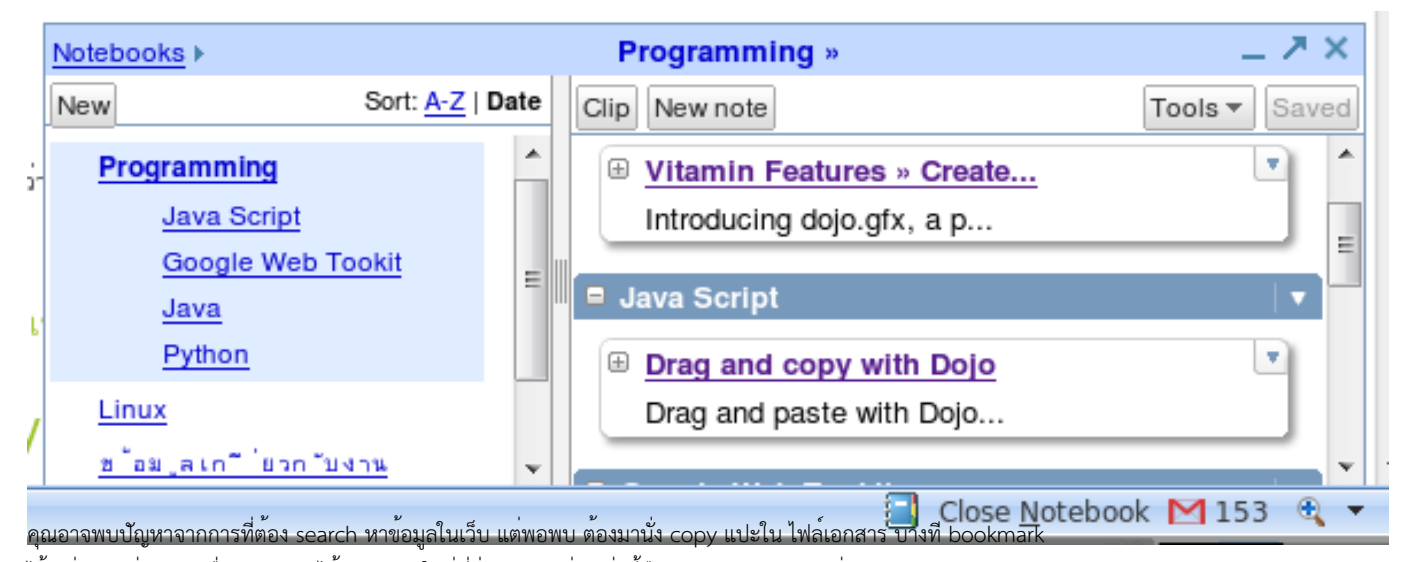

ไว้ แต่กลับอยู่คนละเครื่อง google ได้ออก toolใหม่ที่ช่วยจัดการสิ่งเหล่านี้คือ google notbook นั่นเอง

คุ ณสามารเข้าไปใช้งานได้ท[ี่http://www.google.com/notebook](http://www.google.com/notebook) [2] เมื่อเข้าไปอาจต้องลงทะเบียนเข้าใช้ แต่ถ้าคุณมีบัญชีของ gmail ก็สามารถกรอกเพื่อเข้าใช้งานได้เลยครับ เมื่อเข้าไปก็จะพบ สมุดที่ อันนี้เป็นอันที่ผมใช้อยู่ครับ

Published on Sake.in.th (https://sake.in.th)

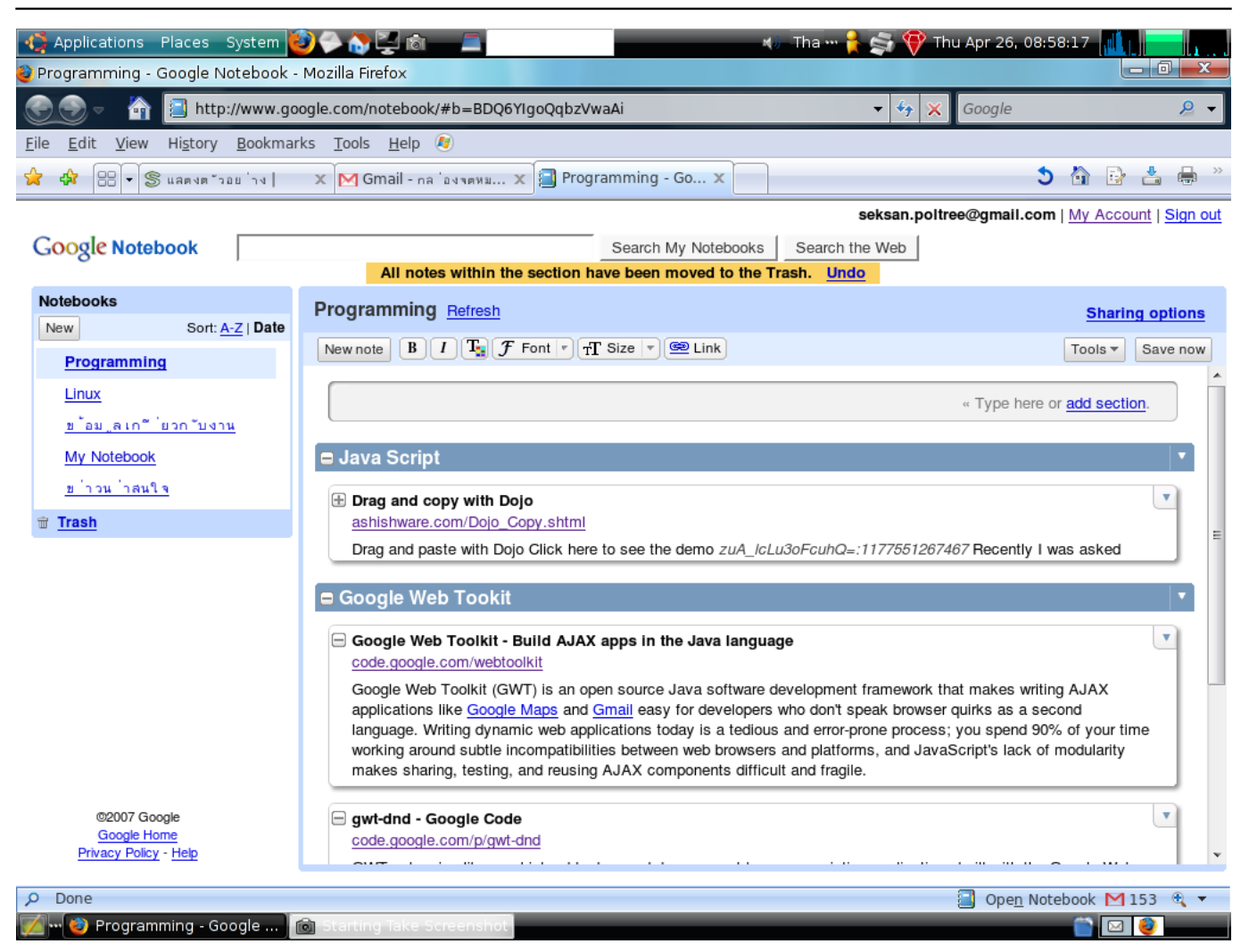

คุณสามารถโหลดปลักอินของ firefox หรือ internet Explorer เมื่อลงแล้วจะมีรู้ สมุดที่status bar สามารถใช้งานได้สะดวกกว่าดังที่รู้แรกด้านบนครับ โดยถ้าลง plugin คุณเพียงแต่เลือกข้อความ คลิกขวา เลือก Note this(Google notebook) ก็สามารถเก็บลงสมุดได้แล้ว

คุณสามารถสร้างสมุดใหม่และสร้าง section ต่าง ๆ ได้เช่นเดียวกัน

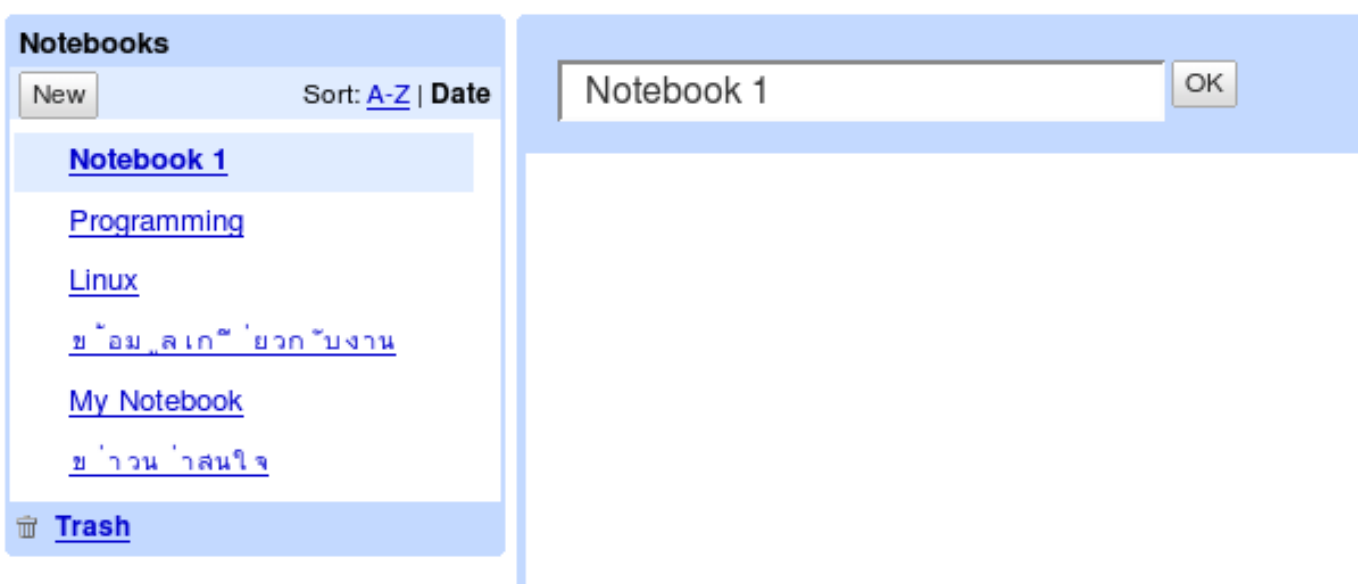

Published on Sake.in.th (https://sake.in.th)

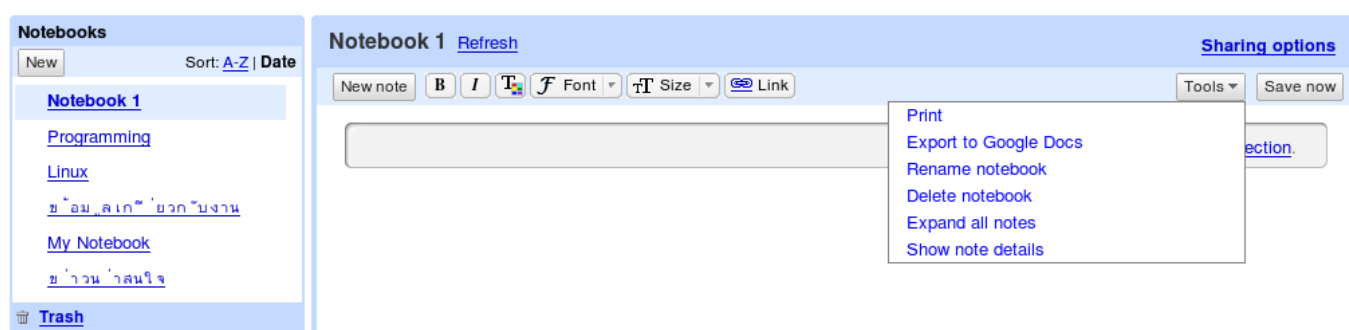

และยังสามารถแชร์สมุดของคุณกับคนอื่น ๆ ได้ด้วย

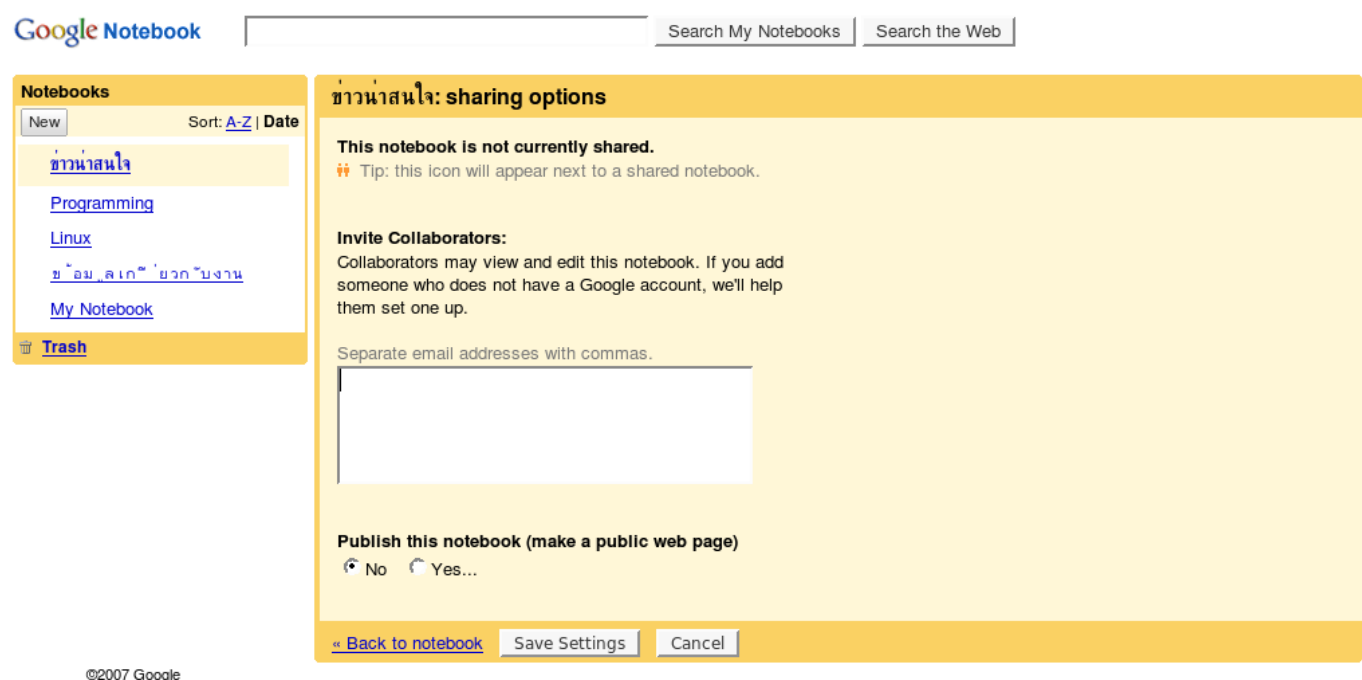

โดยสรุป คุณสามารใช้งาน google เพื่อเก็บข้อมูล โดยสามารถแบ่งเป็นสมุดแต่ละเล่ม และสร้าง section ตลอดจนใช้งานง่ายขึ้น ถ้าลง plugin ก็เพียงคลิกขวา ถือว่าเป็นตัวนึงที่น่าใช้เหมือนกันครับ

SiteTags: **[Google](https://sake.in.th/category/sitetags/google)** [3] [program](https://sake.in.th/category/sitetags/program) [1]

### **ลอง cross compile โปรแกรมสำหรับ MIPS**

- [บล็อกของ sake](https://sake.in.th/blogs/sake) [4]
- 
- อ่าน 4938 ครั้ง

Published on Sake.in.th (https://sake.in.th)

งมมาหลายวัน นึกว่าจาง่าย แต่อย่างว่าล่ะครับ ความพยายามอยู่ที่ไหน ความสำเร็จอยู่ที..่ไหน T-T

เนื่องจาก Set top Box ที่ใช้งาน เป็น Single Chip ที่เป็น MIPS32 Based เราก็นึกว่า จะพอครอสคอมไพล์ เพื่อที่จะเอาโปรแกรมลงง่าย ๆ แบบ arm จริง ๆ arm ก็อาจจะยากก็ได้ แต่บังเอิญตอนนั้นฟลุกทำได้ -\_-''

เริ่มจากการลองใช้ ของ emdebian เพราะว่าเราใช้ ubuntu ซะเคยชิน ลง debian 4.0r3 ใหม่จากแผ่น netinst จากนั้นก็ทำการชี้ repository ไปที่

deb<http://www.emdebian.org/debian/> [5] stable main deb-src <http://www.emdebian.org/debian/> [5] stable main

จากนั้น install package

apt-get install libc6-dev-mips-cross libc6-mips-cross apt-get install binutils-mips-linux-gnu apt-get install gcc-4.1-mips-linux-gnu g++-4.1-mips-linux-gnu

ผลที่ได้ จะได้ compiler พร้อมกับ binutil ที่จำเป็น

ลองคอมไฟล์ดูโปรแกรม Hello World ภาษา C

mips-linux-gnu-gcc -mips32 -EL -o hello hello.c

ผ่าน ลองอัพไปบน box

./hello

Segmentation fault

-"- เ่อ่อ ตกลงเราทำไรผิดไปเนี่ย

เอาเป็นว่าคงต้องคนหาต่อไปว่าน่าจะใส่ option อะไรผิด ไม่ก้อ libraryซักอย่างผิด เพราะ MIPS เนี่ยเพิ่งเคยลองทำนี่ละ เอาเป็นว่า สู่ต่อไปเหอ ๆ

**Tags:** [embeded linux](https://sake.in.th/category/sitetags/embeded-linux) [6] [toolchain](https://sake.in.th/category/sitetags/toolchain) [7] [mips](https://sake.in.th/category/sitetags/mips) [8]

**Source URL (modified on 2008-02-19 19:03):** https://sake.in.th/node/17

#### **Links**

- [1] https://sake.in.th/category/sitetags/program
- [2] http://www.google.com/notebook
- [3] https://sake.in.th/category/sitetags/google
- [4] https://sake.in.th/blogs/sake
- [5] http://www.emdebian.org/debian/
- [6] https://sake.in.th/category/sitetags/embeded-linux
- [7] https://sake.in.th/category/sitetags/toolchain
- [8] https://sake.in.th/category/sitetags/mips